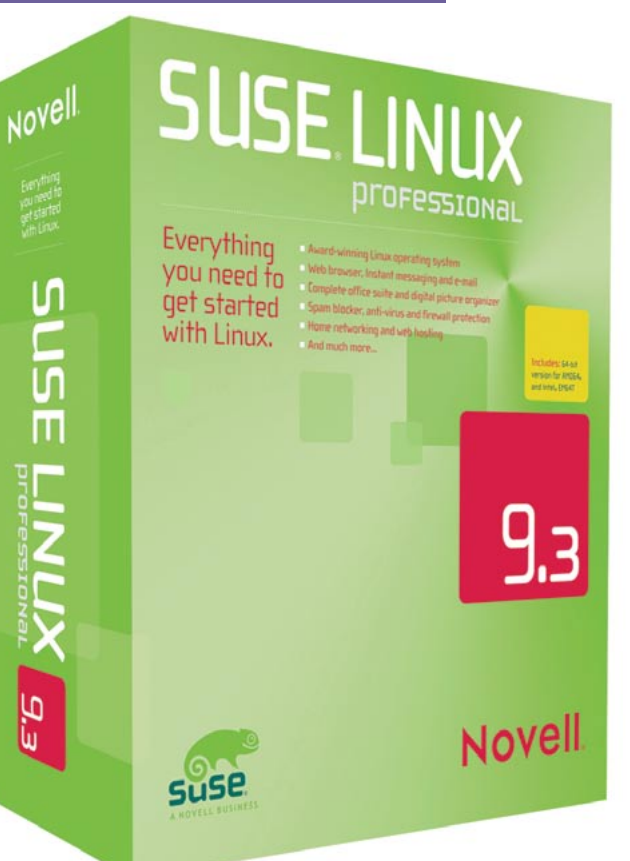

**Exercis de la professional pode não parecer que oferece muito no respeito a novas recursos. Executando se a se poves teles** *Professional* pode não parecer que oferece muito no respeito a novas recursos. Excetuando-se as novos telas de inicialização (verdes, para variar), o KDE e o Gnome não parecem ter sofrido quaisquer mudanças radicais. Mas não se deixe enganar por essa primeira impressão. Os desenvolvedores do SUSE fizeram muitos e grandes progressos ao longo dos últimos seis meses. O SUSE LINUX 9.3 Professional inclui muitos novos recursos – e novos bugs a enfrentar.

### **Quadro 1: Números de versão**

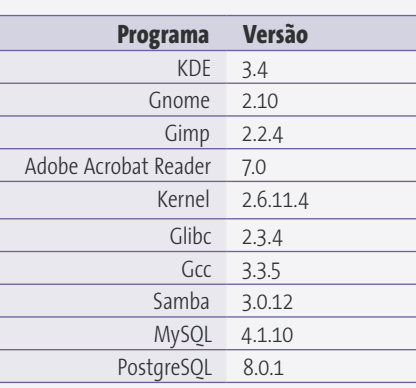

# **Camaleão posto à prova**

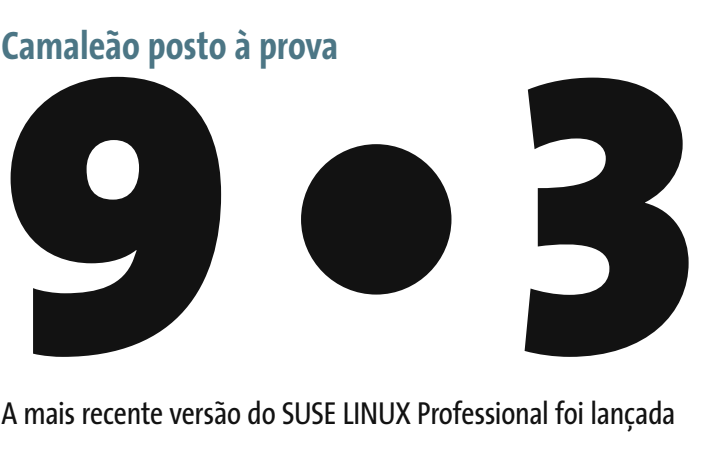

A mais recente versão do SUSE LINUX Professional foi lançada em meados de abril. Como era de se esperar, a caixinha traz uma porção de programas antigos, alguns novos e um monte de módulos YaST aperfeiçoados, além de muita documentação. Continue a ler para descobrir o que mais mudou no SUSE 9.3 (além, é claro, das letras maiúsculas no nome).

**Por Marcel Hilzinger**

# **Instalação**

A instalação baseada no *YaST* (*Yet Another Setup Tool*) não mudou, exceto por dois detalhes: antes de iniciá-la, é preciso primeiro aceitar o acordo de licenciamento da Novell. E há uma outra surpresa à espera dos que preferem o particionamento manual: a Novell não oferece mais suporte ao *Journaling Filesystem* (JFS) da IBM por razões técnicas. Embora ainda seja possível montar partições JFS já existentes, não há como criar um novo sistema de arquivos JFS.

Nos três sistemas de nosso laboratório, o instalador identificou corretamente todo nosso hardware e o integrou automaticamente ao sistema em alguns casos; em outros casos, bastou um clique do mouse para pôr tudo para funcionar. No final da instalação, o YaST oferece uma atualização online e exibe as notas de lançamento da versão 9.3. As notas de lançamento alemãs são bastante concisas e não parecem completas. Se você realmente se interessa em saber com detalhes o que mudou, talvez prefira baixar a versão

mais recente da Internet ou ler as notas de lançamento originais em **/usr/ share/doc/release-notes/**.

Todos os usuários de computadores com placas de vídeo NVIDIA devem ficar atentos. Reinicie seu PC ao final da atualização online antes de instalar os drivers via YOU (*YaST Online Update*). Se não o fizer, o desktop talvez não consiga carregar em seguida a uma atualização do kernel.

# **No Desktop**

A caixinha traz as mais recentes versões dos principais ambientes de trabalho: o KDE 3.4 e o Gnome 2.10. A Novell teria adorado acrescentar uma versão estável do *OpenOffice.org 2.0* – de fato, a tela de apresentação mostra esse número de versão. Na verdade, o que há ali é a versão de pré-lançamento, cujo número oficial é 1.9.79. A versão 2.2 do *Gimp* também faz parte do conjunto, instalada por padrão com o plugin para lidar com imagens no espaço de cor CMYK. O **quadro 1**, "Números de versão" apresenta a versão dos outros componentes principais.

**46** *julho 2005 edição 10*

**SUSE LINUX 9.3 Análise**

A primeira mudança perceptível após a instalação é que os desenvolvedores do SUSE substituíram a tela de apresentação do KDE pelo tema de boot. Embora isso deixe a inicialização do sistema com uma aparência mais padronizada, não ajuda em nada a acelerar o processo. Se você prefere usar a tela de apresentação original do KDE, ou uma que você mesmo desenhou, é só escolher um tema da coleção encontrada no *Centro de Controle do KDE* em *Appearance and Themes | Splash Screen* (*Aparência e Temas | Tela de Apresentação*).

Também foi feita uma série de mudanças na aparência da área de trabalho do KDE (ver **figura 1**). Por exemplo: quando iniciado, o *Konqueror* abre uma janela com links para a lixeira, pastas, configurações, mídias removíveis de armazenamento e programas. Ao passar o mouse sobre um dos ícones do lado esquerdo do painel surge uma linda janela de informações para cada ícone. Infelizmente, o Konqueror também parece abrigar um ninho de baratas nojentas. Como documentado por muitos usuários da versão beta, o navegador ocasionalmente se recusa terminantemente a carregar uma página, queixando-se de que não pôde encontrar o servidor onde ela está hospedada. Já o *Firefox* (também instalado por padrão) consegue exibir a mesma URL sem quaisquer problemas. Tivemos esse

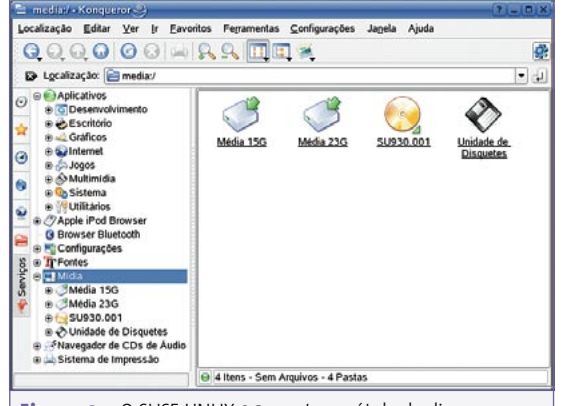

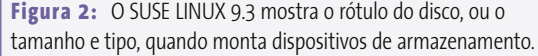

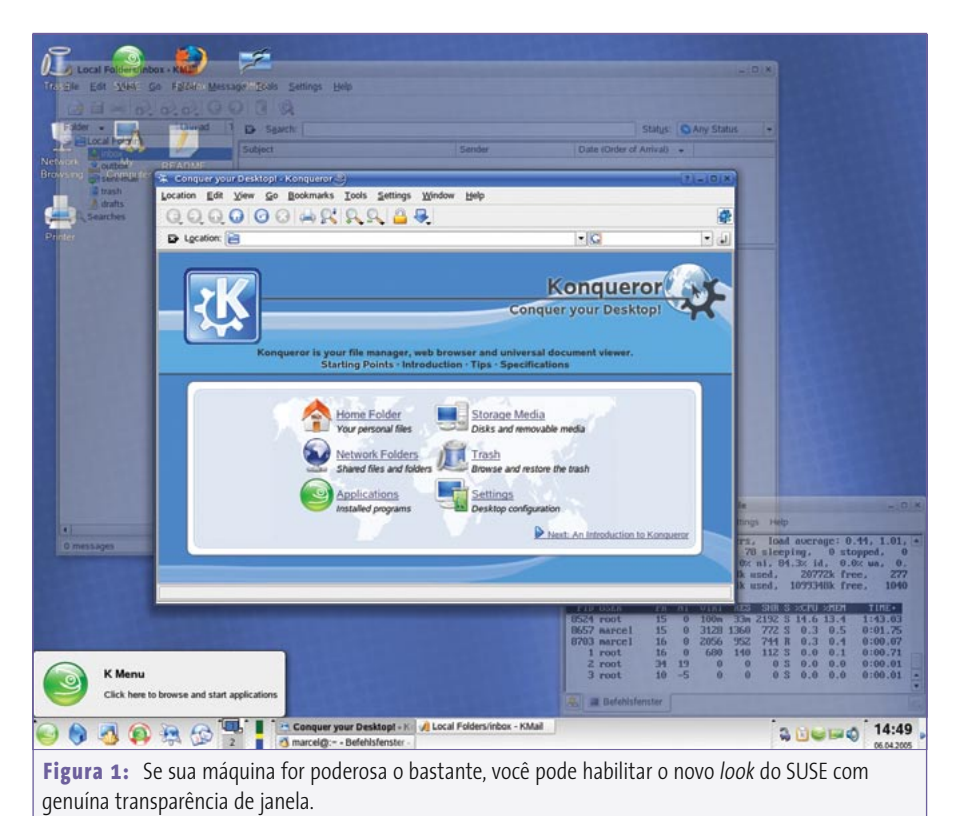

mesmo problema em um dos sistemas de testes em nosso laboratório depois de iniciar a rede manualmente.

O SUSE finalmente disse adeus a seu próprio estilo de janela e o substituiu por uma versão ligeiramente modificada do estilo padrão do KDE 3.4, o *Plastik*. Desde que você tenha uma placa de vídeo que permita isso e poder de processamento para dar e vender, o KDE também oferece janelas transparentes, mas esse recurso

vem desabilitado por padrão.

As mudanças mais visíveis podem ser atribuídas à nova versão 3.4 do KDE. Um novo recurso é o ícone *System* na área de trabalho. O ícone chama o endereço **media:/** e exibe os discos de sistema. O Konqueror mostra o nome de quaisquer partições rotuladas e o SUSE adiciona a capacidade ao nome se o disco ou dispositivo não tiver rótulo: por exemplo, *Média 23G* (notem

o erro na tradução da palavra em inglês *Media.* O correto seria *Mídia*) ou *Média Removível 15G* (veja a **figura 2**).

# **Debaixo dos panos**

Se você não notou nenhuma mudança até agora, tente iniciar o *Amarok* e carregar sua própria coleção de músicas em MP3. Isso deve evidenciar bem algumas das mudanças. Ao clicar num arquivo MP3 no Amarok, nada acontece a princípio. Mas se você carregar a jukebox do KDE por meio do console, uma janela de terminal surge com uma importante mensagem: *Could not load mpeg-decoder*. Aparentemente a Novell decidiu não incluir um decodificador de MP3 no CD da distribuição no último minuto. Diferente da Red Hat, a Novell decidiu que os pacotes necessários estariam disponíveis apenas no *YaST Online Update*.

Por outro lado, a distribuição é a primeira a incluir drivers binários para as placas de vídeo *ATI Radeon* mais recentes. Todavia, apenas um dos dois pacotes ne-

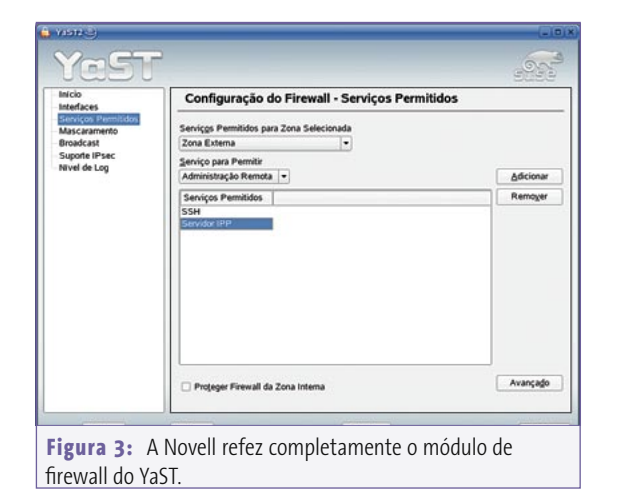

cessários pode ser encontrado nos CDs: o módulo do kernel **km\_fglrx**. Assim como com muitos outros pacotes, aparentemente não havia espaço nos CDs para o **fglrx**, mas ele está no DVD. Os drivers não são instalados automaticamente, nem exibidos para instalação.

Há também alguns novos drivers *Epkowa* para scanners Epson nos seguintes modelos: Epson Perfection 1250, 1250 Photo, 1260, 1260 Photo, 3170 Photo, 4180 Photo, GT-7200U, GT-7300U, GT-9400 e GT-F600. Para configurar um desses scanners, rode o módulo *Scanner* do YaST e inicie o programa *Iscan*.

A Novell usou o HAL e a arquitetura D-Bus no SUSE 9.3. Dispositivos que podem ser detectados pelo subsistema *Hotplug*, como chaveiros USB, discos rígidos ex-

ternos e gravadores de CD e DVD se beneficiarão muito disso. Nesse quesito, o SUSE 9.3 foi enormemente aperfeiçoado em comparação com suas versões anteriores.

Houve mudanças em diversos módulos do YaST. Por exemplo, três abas distintas para *User data*, *Details* e *Password settings* tornam a criação e a modificação de contas de usuário muito mais fáceis. A Novell também retrabalhou

completamente o módulo do Firewall (ver **figura 3**). Agora você pode definir diversas zonas e habilitar, por exemplo, o *IPSec*. Há também uma lista de serviços que permite aos administradores ativar (ou desativar) qualquer um deles com um simples clique.

O módulo da impressora também é afetado pelas configurações de firewall. Como sempre, o SUSE configura a máquina como cliente CUPS por padrão na instalação, mas o 9.3 deixa de permitir acesso à porta necessária na configuração padrão. É bem fácil passar por cima desse detalhe durante a instalação; assim, tenha a certeza de abrir a caixa de diálogo da impressora ou do firewall ao terminar e acrescente *IPP-Client* à lista de serviços permitidos (**figura 4**).

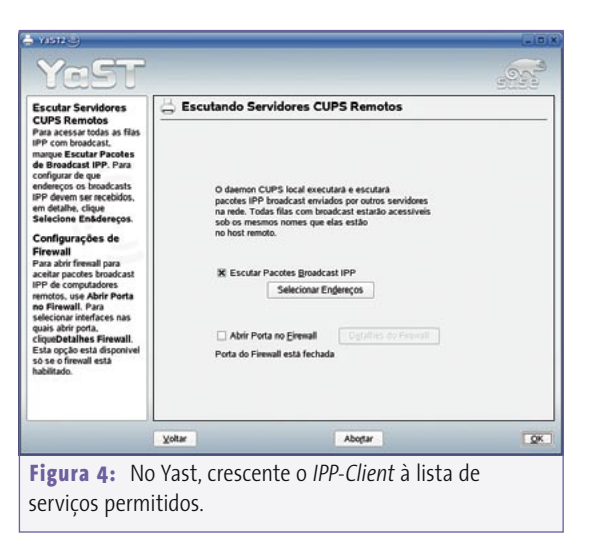

A Novell também introduziu uma porção de mudanças para dispositivos de rede. Agora esses dispositivos podem ser habilitados automaticamente, via Hotplug, no momento da inicialização, bastando ligar um cabo de rede. Há também uma caixa em que os administradores do sistema podem permitir que os usuários habilitem serviços de rede.

Por último, mas não menos importante, há também dois novos módulos YaST. *Software* | *Media Check* (verificação de mídias) permite procurar erros em CDs e DVDs de instalação do sistema. Esse recurso também está disponível durante a instalação, mas apenas em modo texto. Para usá-lo, basta sair da instalação gráfica e selecionar *Check Installation CD-ROM/DVD* no menu principal do Linuxrc.

O item *Installation into Directory for XEN* (instalação em um diretório para o XEN) permite a fácil criação de instalações virtuais do XEN. O XEN é uma solução de código aberto que permite que múltiplas instâncias virtuais do Linux rodem num único sistema hospedeiro, também Linux. Para mais informações sobre o XEN, veja [2].

#### **KDE versus Gnome**

O KDE ainda é a área de trabalho padrão do SUSE. Porém, uma visão geral mostrada antes da instalação dá a opção de selecionar um sistema Gnome como ambiente de trabalho. Nesta versão do SUSE, a Novell continua a trabalhar na integração entre o KDE e o Gnome. Diferente da Red Hat, a Novell não está muito preocupada com a padronização da aparência, concentrando-se em vez disso na usabilidade. Agora ambos os ambientes têm uma estrutura de menu mais ou menos idêntica, sendo a única diferença o fato do Gnome usar uma ordem estritamente alfabética enquanto o KDE simplesmente ordena os itens do menu, mas não suas categorias.

A Novell também acertou em cheio com a área de trabalho comum no SUSE 9.3. Os itens do KDE e do Gnome não aparecem como forasteiros ou duplicados no outro desktop. Os ícones *Susewatcher* e *Suseplugger* integram-se agora lindamente ao painel do Gnome. O Gnome passou por um teste com uma pasta de rede que criamos no KDE sem derramar uma gota de suor. E o Nautilus consegue abrir pastas do *Samba* sem qualquer problema após pedir seu nome de usuário e sua senha.

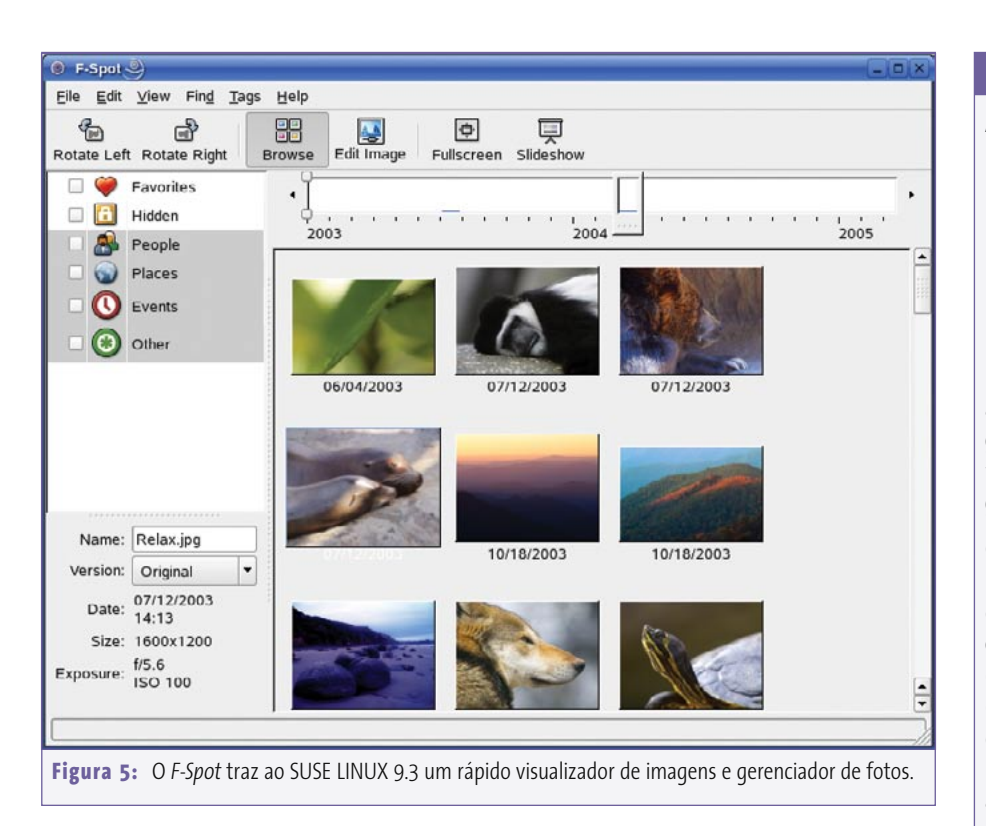

A integração do OpenOffice.org ao GTK+ e ao QT é na maior parte bem-feita, embora aparentemente haja um pequeno bug na versão GTK do *OpenOffice.org*. Em dois dos três sistemas de testes em nosso laboratório, o programa não tinha o *anti-aliasing* de fontes na primeira vez em que o rodamos no Gnome. Mas esse problema desapareceu assim que instalamos uma nova fonte para a interface do usuário (guia *Interface User*) pelo menu *Tools | Options | Fonts* (*Ferramentas | Opções | Fontes*) e reiniciamos o OpenOffice. org. Não fomos capazes de reproduzir o bug depois disso.

O mecanismo de busca da área de trabalho, *Beagle*, só funcionou no Gnome em nosso primeiro teste. A razão para isso é que a ferramenta é baseada no sistema D-Bus e apenas o Gnome oferece todo o conjunto de recursos. O Beagle e o front-end que o acompanha, *best*, são uma versão alfa, por enquanto. Mesmo assim, a ferramenta, que foi escrita em Mono e, grosso modo, é uma mistura avançada de *locate* e *grep*, se mostrou

bastante confiável e rápida em nossos testes iniciais. Como o serviço é desabilitado por padrão, é preciso antes de tudo criar um arquivo **.runbeagle** vazio em seu diretório pessoal antes de começar as buscas. Há um plugin à parte para buscas no Firefox.

Os usuários do KDE, para evitar isso, podem iniciar o mecanismo de busca uma vez com o Gnome; isso fará com que seja possível rodá-lo na área de trabalho do KDE depois. Para isso, execute o comando **beagled** num shell e rode então o front-end gráfico com o comando **best**. A partir daí, é só pressionar a tecla *[F12]* a qualquer momento para usar a ferramenta de busca.

Após uma instalação padrão, outro programa em Mono reside sob *Graphics | Photography* (*Gráfico | Fotografia*): o visualizador *F-Spot* (ver **figura 5**). Assim como a ferramenta *Digikam* do KDE, o F-Spot busca numa pasta livremente configurável e nas subpastas abaixo dela por imagens quando é iniciado e mostra os resultados como um álbum.

#### **Linux fácil de usar**

A Linux New Media do Brasil está trazendo para o mercado nacional a *Easy Linux*, um novo conceito em publicações para o iniciante no mundo da informática. Baseada no SUSE LINUX 9.3, e desenvolvida em parceria com a Novell na Alemanha, a primeira edição é composta por quatro CDs e um guia de instalação passo-a-passo com 32 páginas, escrito em uma linguagem fácil de entender, o que possibilita a qualquer um instalar o sistema. Além do guia de instalação, o usuário também poderá tirar suas dúvidas usando o suporte técnico gratuito via Internet.

O sistema, em português do Brasil, tem uma interface amigável e fácil de usar e é composto pelo ambiente de trabalho *KDE 3.4*, o conjunto de aplicativos de escritório *Open-Office.org 2.0*, compatível com o *Microsoft Office*, o navegador *Mozilla Firefox*, o cliente de e-mail/organizador pessoal *Kontact*, além de muitos outros utilitários, aplicativos para visualização de arquivos multimídia, CDs, DVDs e até mesmo jogos.

O produto visa atender os usuários domésticos que querem mais segurança e estabilidade em seus computadores, sem ter de se preocupar em adquirir e manter anti-vírus, removedores de *spyware* e *firewalls* pessoais, e pequenas empresas que desejam legalizar seu parque de software sem os altos custos de licenciamento do software proprietário. Mais informações podem ser obtidas no site oficial, em www.revistaeasylinux.com.br

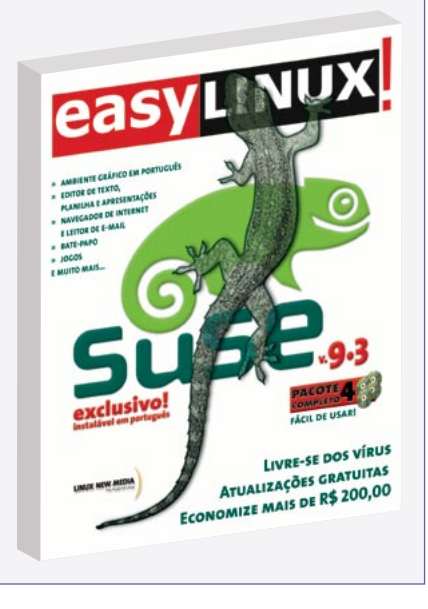

Diferente do Digikam, o F-Spot não organiza as imagens em diretórios individuais, mas exibe toda sua coleção. Você pode usar uma linha do tempo ou atribuições de categoria para fins de seleção das fotografias. Se necessário, o programa pode puxar imagens diretamente de sua câmara digital. O F-Spot é rápido, mas não pode exibir imagens no formato PNG, o que influi em sua usabilidade como um visualizador para uso geral, embora esse não seja seu verdadeiro propósito.

# **Vale a pena atualizar?**

Se você já tiver o SUSE LINUX 9.x ou algum sistema igualmente recente, a atualização só vale a pena se você estiver infeliz com sua configuração atual. Elaboramos uma listinha de prós e contras para ajudar você a se decidir.

O OpenOffice.org "2.0" (que, como já dissemos, é na verdade a versão de pré-lançamento 1.9.79) parece limpo e fresco, embora não tenham havido aperfeiçoamentos drásticos no tempo que os componentes individuais demoram para carregar – dois ou três segundos a menos é o máximo que se pode esperar. O conjunto de aplicativos de escritório travou algumas vezes durante nossos testes, mas conseguiu resgatar sem problemas os documentos que não estavam salvos. O novo módulo de banco de dados facilita a vida para os usuários do Access, mas não pode competir com a riqueza de recursos oferecida pelo Knoda [3].

Se você usa regularmente mídia removível, a atualização é sem sombra de dúvida uma boa idéia. A Novell resolveu os problemas que assolavam os chaveiros USB na versão 9.2. Ao montar uma partição, o SUSE Linux não usa mais as IDs de dispositivo ridiculamente longas, mas – se existir – o rótulo das partições. Em caso de mídias externas sem rótulo, o SUSE usa o ponto de montagem **/media/ usbdisk**. O sistema monta corretamente chaveiros USB sem tabelas de partição.

Trocar o CD ou o DVD que estão no drive por outros é bastante incômodo, pois o ponto de montagem recebe o nome do rótulo da mídia. Isso faz com que o simples comando **cd /media/dvd/** aponte para um buraco negro.

A montagem de grandes discos externos com capacidade de centenas de gigabytes ainda é uma experiência frustrante. Para permitir que mídias sejam desmontadas a qualquer momento sem rodar o comando **umount**, o SUSE LINUX usa a opção **sync** para sistemas de arquivo. Porém, isso implica em um excesso de atividade em discos que usam o sistema de arquivos ReiserFS: o disco sincroniza continuamente e por isso roda bem mais devagar. Um jeito de evitar isso seria montar o disco manualmente. A melhor idéia é usar o ponto de montagem escolhido pelo SUSE para montar o disco. Não é necessário desmontar automaticamente partições montadas para isso, nem mesmo temporariamente.

Usuários de laptops certamente se beneficiarão da atualização. As funções de gerenciamento de energia (ACPI, veja mais sobre o assunto em [5] e [6]) no SUSE LINUX 9.3 foram enormemente aperfeiçoadas. O *suspend-to-disk* agora funciona em máquinas com drivers NVI-DIA e leva cerca de 20 segundos num Dell Inspiron 8600, por exemplo. Com o 9.3, esses computadores suportam até mesmo o modo *standby* planejado pelo fabricante. De acordo com a Novell, criar uma partição Ext2 ou Ext3 distinta para o diretório **/boot** aumenta a velocidade do processo de suspensão. Entretanto, após seguir esse conselho, não notamos qualquer diferença em nossos testes.

Voltar à ativa após um *suspend-to-ram* ainda é questão de pura sorte para a maioria das máquinas. Felizmente, o SUSE LINUX 9.3 tem algumas ferramentas que podem tirar até mesmo a mais obstinada das máquinas da hibernação. O arquivo **/usr/share/doc/packages/**

**powersave/README.suspend2ram**, que também tem uma lista dos laptops testados, traz mais informações.

# **Conclusão**

O SUSE LINUX 9.3 da Novell é uma distribuição Linux robusta e rica em recursos. À primeira vista, a nova versão não parece ter mudado grande coisa desde a 9.2, mas houve muito trabalho por baixo dos panos. A distribuição é definitivamente uma boa escolha para novos usuários. Uma atualização é recomendada para laptops e computadores que usam mídias removíveis com freqüência.

Não houve grandes surpresas quando pusemos o SUSE 9.3 à prova em nosso laboratório. Se você tiver problemas para instalar o sistema, aconselhamos ler o artigo *Known issues and special features in SUSE LINUX 9.3* no banco de dados do suporte do SUSE [4].

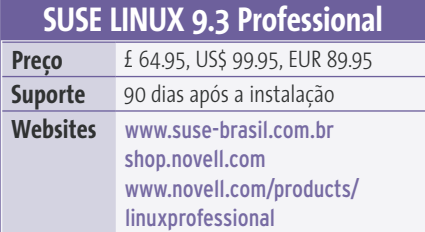

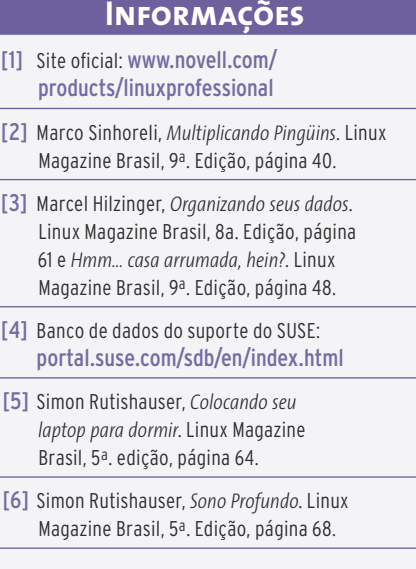

# Sinta-se livre!

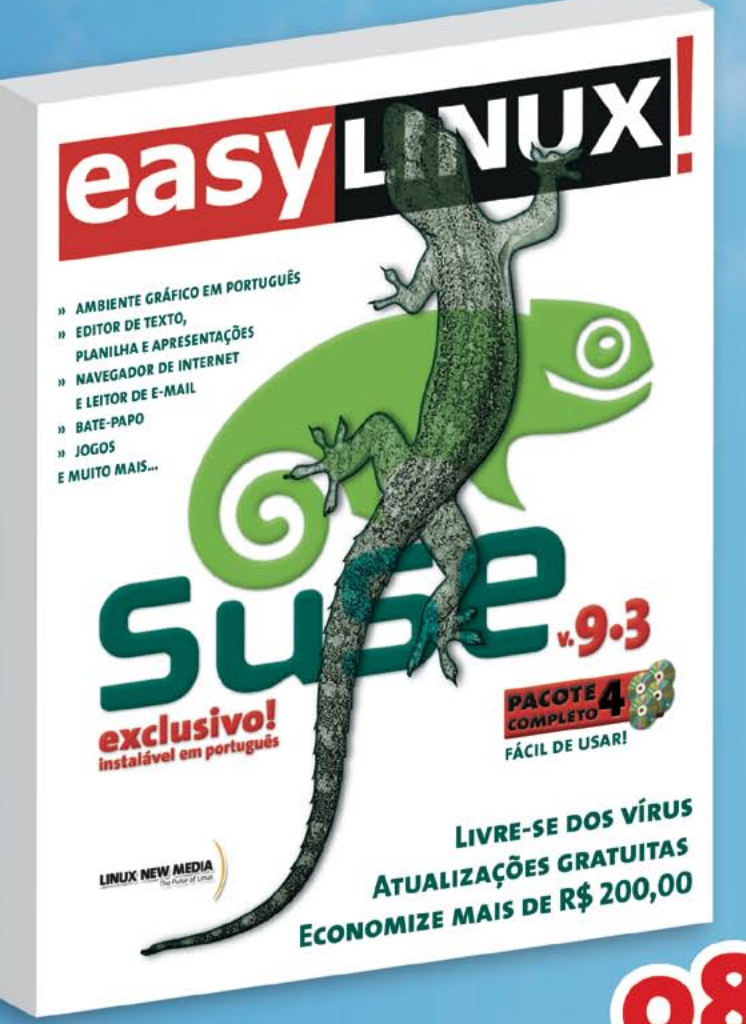

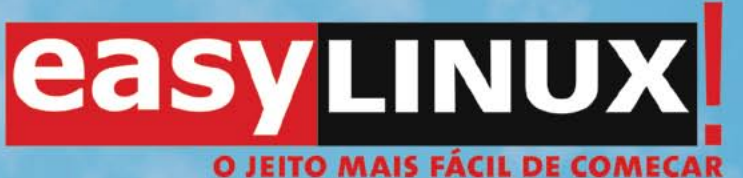

- » Livre-se agora dos vírus e dos travamentos constantes com um sistema robusto e fácil de instalar e usar. Acompanha 4 CDs com utilitários, jogos e aplicativos atualizados e seguros.
- » Abra, edite e salve arquivos nos formatos dos aplicativos de escritório da Microsoft (Word, Excel e Powerpoint) ou da Adobe (Photoshop, PDF).
- » Navegue na Internet à toda velocidade sem se preocupar com propagandas e ataques, livre-se automaticamente do SPAM.

**COMPRE AGORA PELO TELEFONE E RECEBA EM CASA** 

VWW.REVISTAEASYLINUX.COM.BR